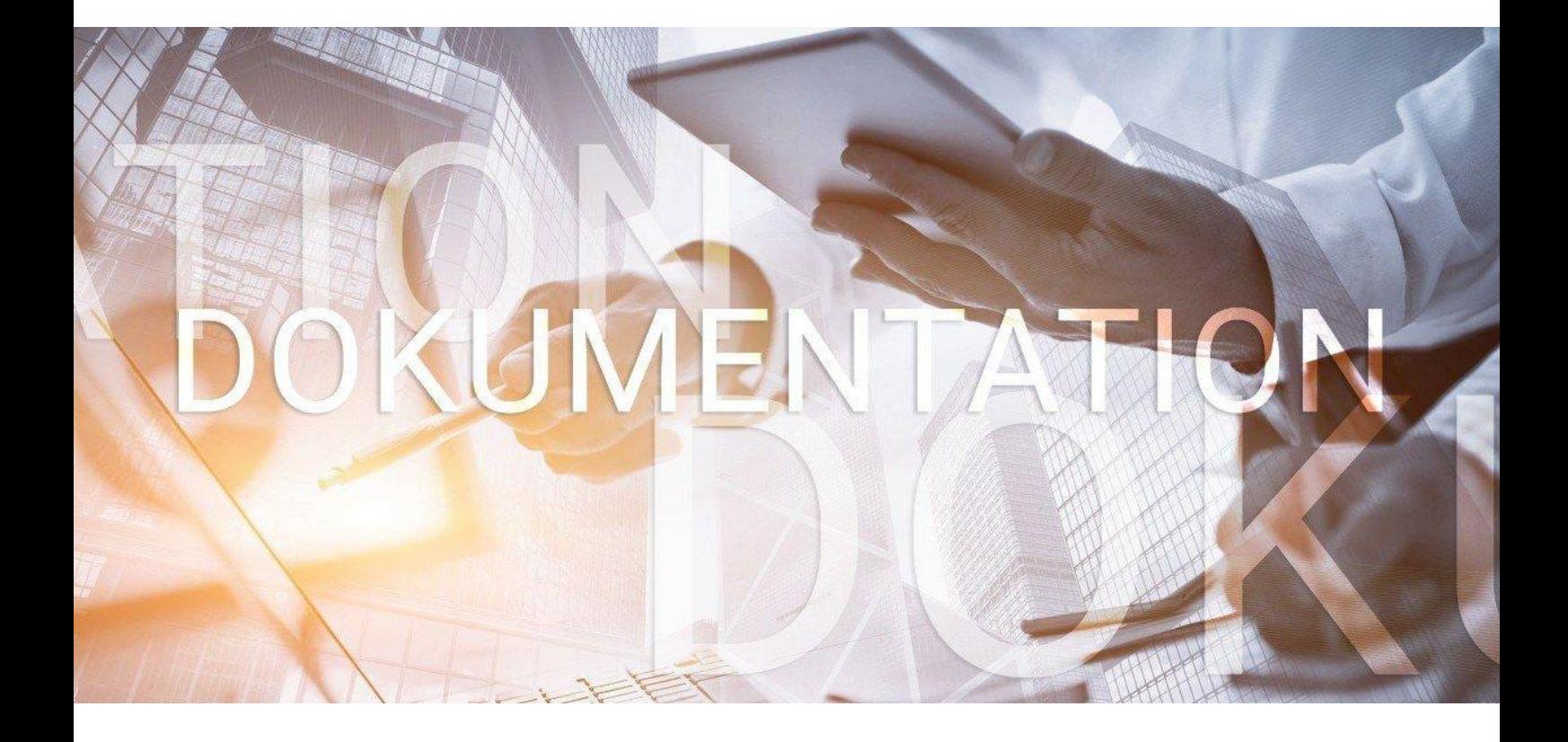

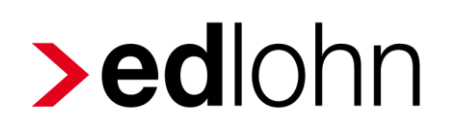

Pilotbetrieb Multi-User

# **>eurodata**

## **Inhaltsverzeichnis**

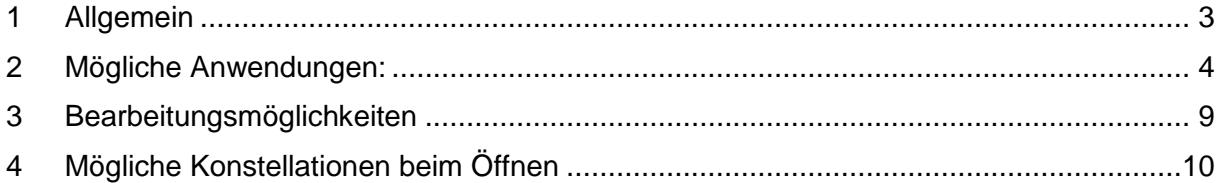

© 2020 by eurodata AG

Großblittersdorfer Str. 257-259, D-66119 Saarbrücken

Telefon +49 681 8808 0 | Telefax +49 681 8808 300

Internet: [www.eurodata.de](http://www.eurodata.de/) E-Mail: [info@eurodata.de](mailto:info@eurodata.de)

Version: 1.7 Stand: 19.05.2022

Diese Dokumentation wurde von **eurodata** mit der gebotenen Sorgfalt und Gründlichkeit erstellt. **eurodata** übernimmt keinerlei Gewähr für die Aktualität, Korrektheit, Vollständigkeit oder Qualität der Angaben in der Dokumentation. Weiterhin übernimmt **eurodata** keine Haftung gegenüber den Benutzern der Dokumentation oder gegenüber Dritten, die über diese Dokumentation oder Teile davon Kenntnis erhalten. Insbesondere können von dritten Parteien gegenüber **eurodata** keine Verpflichtungen abgeleitet werden. Der Haftungsausschluss gilt nicht bei Vorsatz oder grober Fahrlässigkeit und soweit es sich um Schäden aufgrund der Verletzung des Lebens, des Körpers oder der Gesundheit handelt.

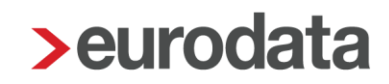

### <span id="page-2-0"></span>**1 Allgemein**

Das Arbeiten im Multi-User-Modus ist gedacht zum parallelen Bearbeiten der Abrechnungsdaten (AN-Stammdaten, AN-Bewegungsdaten, Fehlzeiten usw.) **verschiedener Arbeitnehmer** im **gleichen** (meist größeren) **Mandanten**. Die User teilen sich die Bearbeitung der Arbeitnehmer auf und stimmen dies im Vorfeld ab. Eine Aufteilung kann z.B. nach

- Nachname der Arbeitnehmer (z.B. User  $1 =$  Arbeitnehmer A-G und User 2 = Arbeitnehmer H-Z) oder
- **Abrechnungskreisen oder**
- **Betriebsstätten erfolgen.**

Der große Vorteil beim Arbeiten im Multi-User-Modus ist, die erhöhte Sicherheit vor Speicherproblemen bei versehentlichem gleichzeitigem Bearbeiten des gleichen Mandanten.

Folgende Voraussetzungen und Einstellungen sind notwendig:

 Es ist die Freischaltung pro Beraternummer erforderlich! Hierfür senden Sie eine E-Mail an [edlohn-support@eurodata.de,](mailto:edlohn-support@eurodata.de) damit die technische Freischaltung erfolgen kann. Dass eine Beraternummer und der Mandant Multi-User fähig ist, erkennt man in der Mandantenübersicht unten rechts beim Öffnen (Pfeil rechts neben dem Öffnen). Hier stehen verschiedene Möglichkeiten zur Auswahl:

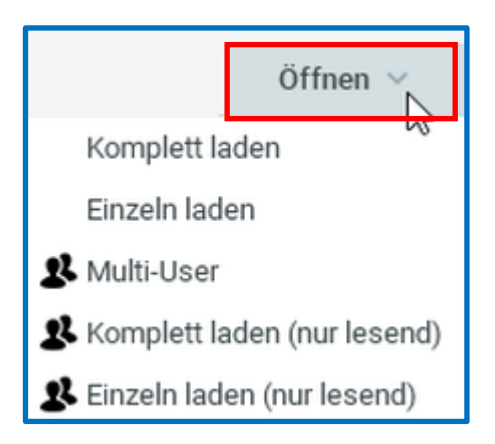

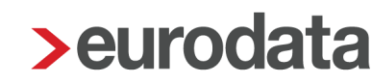

Im Multi-User-Modus ist die Anzeige der Sperre in der Mitarbeiterübersicht wichtig. Diese Spalte wird über *Einstellung > Spalten > Sperre* eingeblendet:

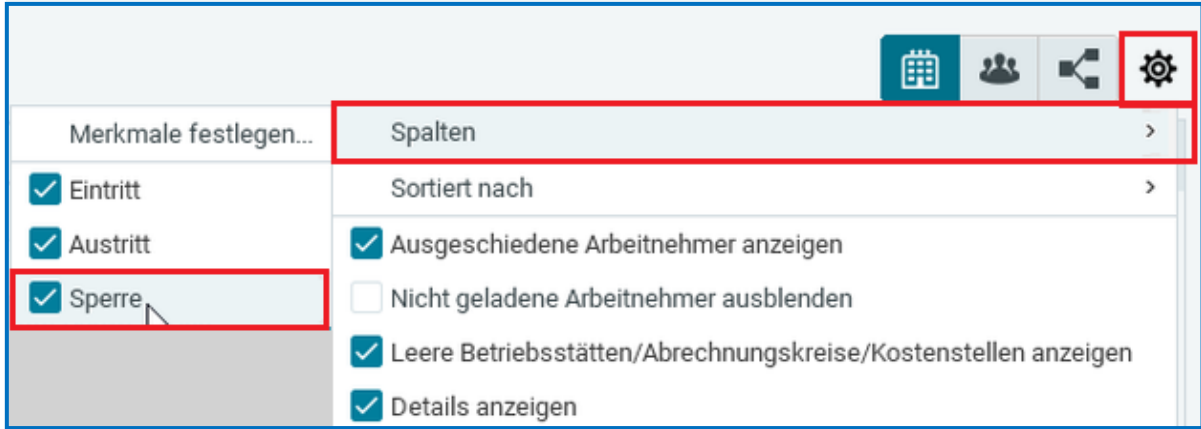

## <span id="page-3-0"></span>**2 Mögliche Anwendungen:**

#### *Multi-User:*

Der Unterschied zum Vollmodus (Komplett laden) besteht darin, dass der Mandant über die Schaltfläche *Multi-User* geöffnet wird und nur Daten **einzelner** Arbeitnehmer bearbeitet werden.

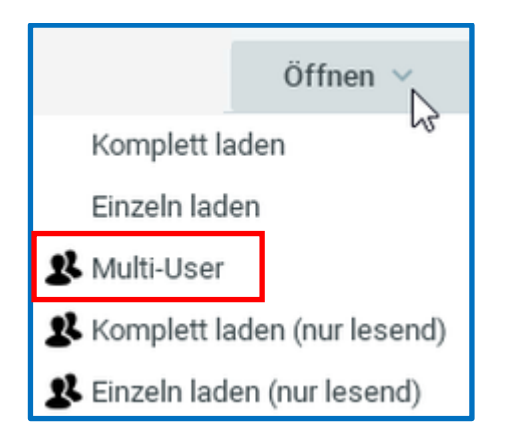

Der gewählte Modus wird in der geöffneten Anwendung oben links in der Menüleiste angezeigt:

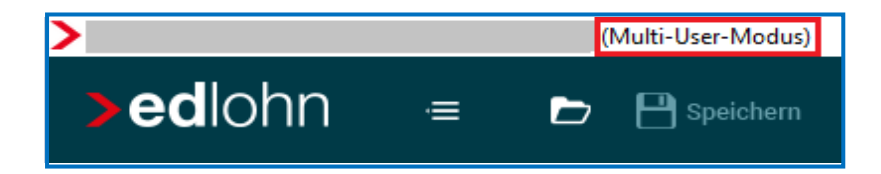

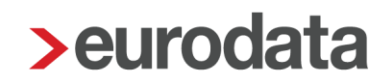

Erst dann könnenn mehrere Anwender (wenn alle im Multi-User-Modus geöffnet haben) zeitgleich am selben Mandanten **einzelne (aber verschiedene) Arbeitnehmer** unabhängig voneinander bearbeiten und speichern.

Die Abrechnungsdaten **des Mandanten** befinden sich grundsätzlich nur im Lesemodus. Die Abrechnung des Mandanten (auch einzelner Arbeitnehmer) ist nur im *Komplett Laden* Modus möglich.

#### Besonderheiten und Hinweise:

Wenn doch User 1 und User 2 gleiche Arbeitnehmer zur Bearbeitung öffnen, wird der gewünschte Arbeitnehmer durch Öffnen der Abrechnungsdaten oder durch Doppelklick (z.B. durch User 1) geladen und sind für weitere User (z.B. User 2) gesperrt.

#### Ansicht User 1

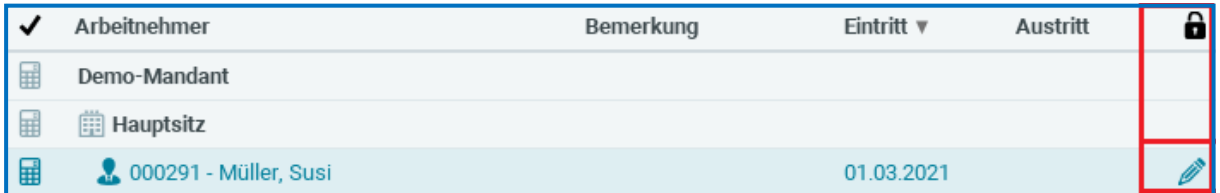

User 1 kann nun Daten für den gesperrten Arbeitnehmer erfassen und abspeichern. Öffnet User 2 die Abrechnungsdaten des gleichen Arbeitsnehmers, wird die Sperre dieses Arbeitnehmers durch ein Schlosssymbol gekennzeichnet und die Abrechnungsdaten werden nur im Lesemodus geöffnet.

#### Ansicht User 2

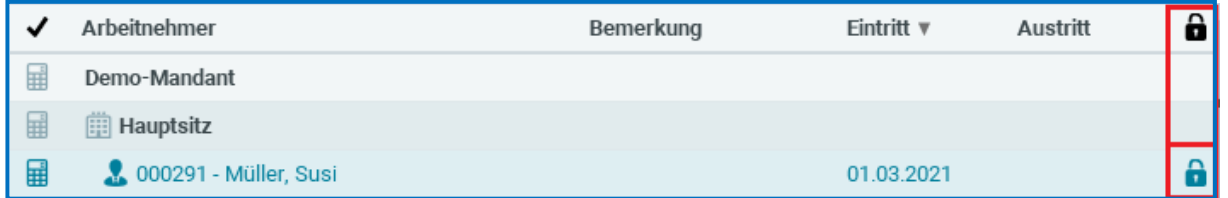

Arbeitnehmer mit Schloss können nur im Lesemodus geöffnet werden.

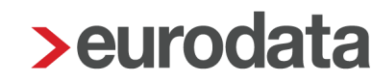

User 2 kann die Abrechnungsdaten von dem gesperrten Arbeitnehmer trotzdem im Lesemodus laden. Will er einen dieser Arbeitnehmer bearbeiten, ist dieser zuerst durch den User 1 zu entsperren. Hierzu schließt User 1 die Abrechnungsdaten des Arbeitnehmers und falls er Änderungen vorgenommen hat, speichert er diese ab.

Wenn im Anschluss User 2 den gleichen Arbeitnehmer öffnen möchte, erhält er diesen Hinweis:

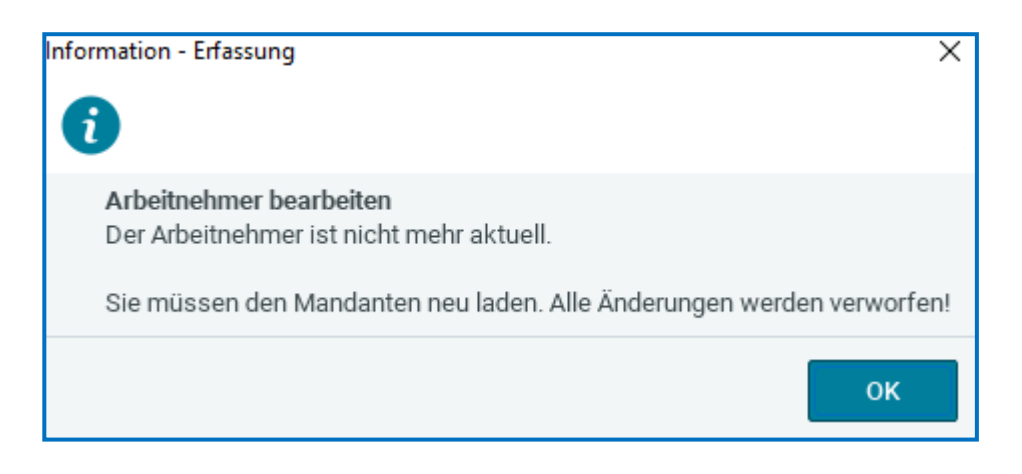

User 2 schließt den Mandanten und öffnet den Mandanten erneut, damit die geänderten Daten abgerufen werden.

*Komplett laden (nur lesend*): Der Anwender kann den Mandant lesend öffnen, auch wenn der Mandant bereits von einem anderen Anwender in Bearbeitung ist.

*Einzeln laden (nur lesend*): Der Anwender kann einzelne Arbeitnehmer lesend öffnen, auch wenn die Arbeitnehmer bereits von einem anderen Anwender in Bearbeitung sind.

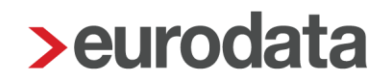

#### *Komplett Laden*:

Im Zusammenhang mit dem Multi-User-Modus ist diese Auswahl zum **endültigen Abrechnen**  des kompletten **Mandanten** oder soweit Abrechnungsdaten der Firma und/oder Bestriebsstätte geändert werden sollen, erforderlich.

Der Anwender (User 1) arbeitet im Mandanten an allen AN, kann auch Abrechnungsdaten der Firma und Betriebsstätte bearbeiten, ändern und speichern.

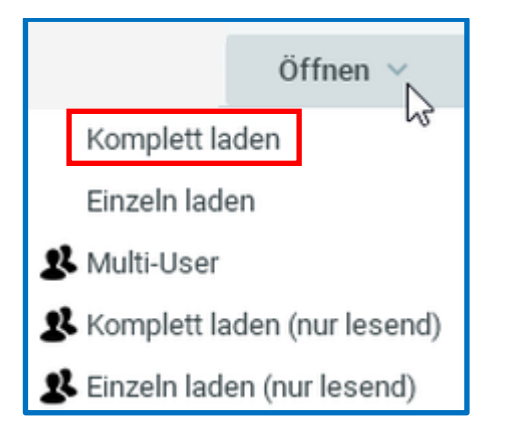

Der gewählte Modus wird in der Menü-Leiste oben links angezeigt:

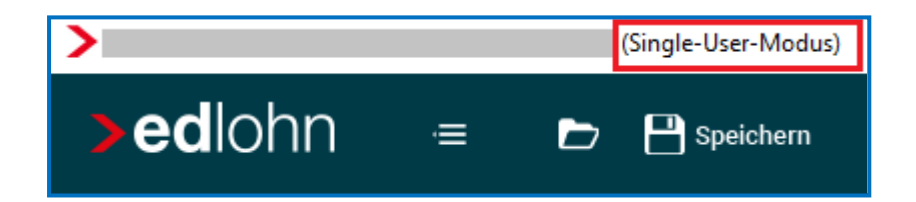

Im *Komplett laden* Modus sind **alle** Arbeitnehmer des Mandanten durch User 1 gesperrt:

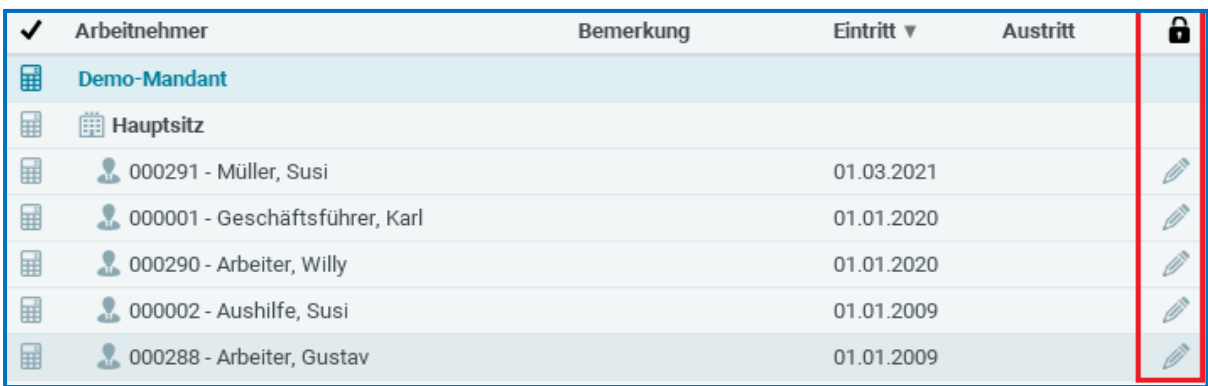

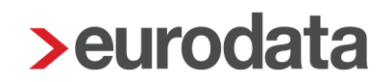

Ein weiterer Anwender (User 2) kann Arbeitnehmer dieses Mandanten (da sie durch User 1 im *Komplett laden* Modus bereits gesperrt sind) nur noch im Lesemodus öffnen :

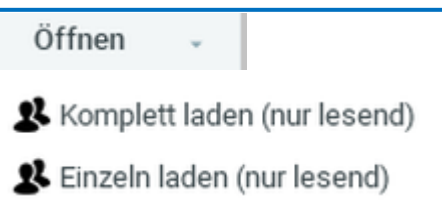

#### *Einzeln laden:*

I

Dieser Modus empfiehlt sich nur bei größeren Mandanten und nur soweit diese durch **einem** Anwender **allein** bearbeitet werden. Dann können einzelne Arbeitnehmer schneller geladen und bearbeitet werden. Ein weiterer Anwender könnte zwar den gleichen Mandanten laden und bearbeiten, jedoch mit der Gefahr, dass der Anwender, der zuerst speichert, die Änderungen des anderen Nutzers damit verwirft.

# **>eurodata**

## <span id="page-8-0"></span>**3 Bearbeitungsmöglichkeiten**

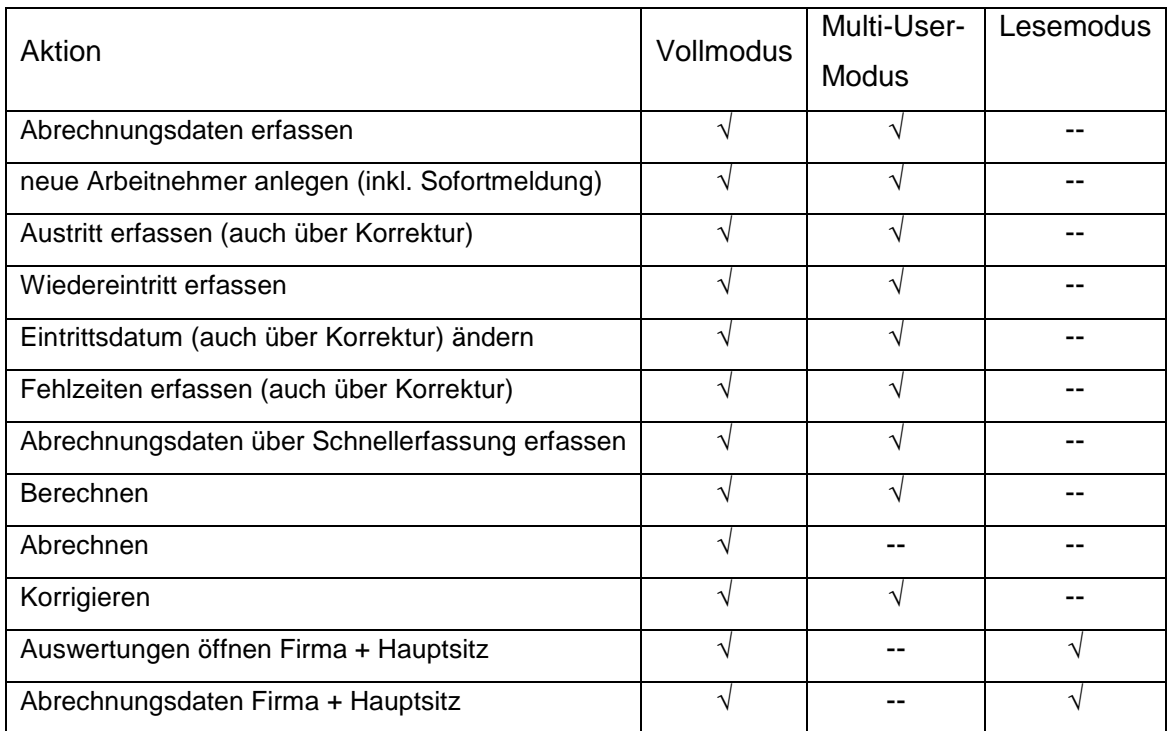

# **>eurodata**

## <span id="page-9-0"></span>**4 Mögliche Konstellationen beim Öffnen**

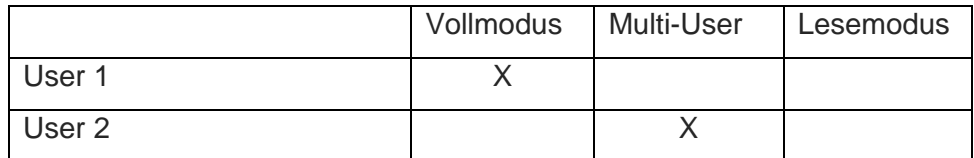

User 1 öffnet zuerst im *Komplett laden* Modus, dadurch sind alle AN für eine Bearbeitung durch einen weiteren User gesperrt, User 2 im *Multi-User*-Modus kann dann nur lesend öffnen.

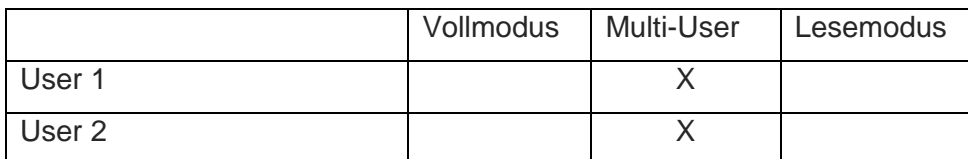

User 1 und User 2 dürfen beide am Mandanten arbeiten, jeder darf seine geladenen AN bearbeiten und abspeichern. Bereits geladene AN sind mit einem Schloss gekennzeichnet und für den anderen User nur noch im Lesemodus zu öffnen.

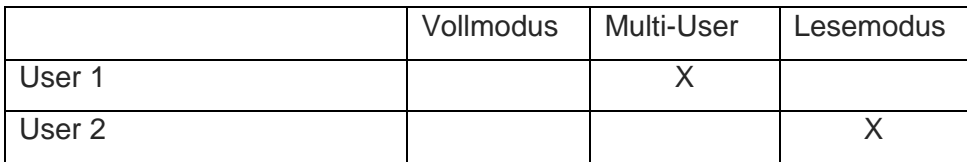

User 1 öffnet im *Multi-User*-Modus und sperrt die AN die er bearbeitet möchte. User 2 startet im Lesemodus (komplett oder einzeln). User 2 öffnet den Mandant nur lesend. Beide User können nebeneinander arbeiten.